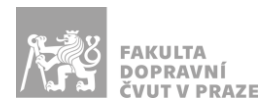

# Návod na obsluhu učebny

učebna s projektorem, počítačem a ozvučením

#### PREZENTAČNÍ TECHNIKA

Projektor se zapíná a vypíná dálkovým ovladačem – červené tlačítko (nebo vypínačem přímo na projektoru). **Tento ovladač neslouží k výběru zdroje signálu** (správný zdroj je HDMI 1).

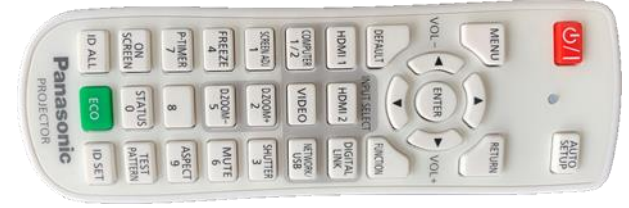

**Obrázek 1: ovladač projektoru**

Pokud projektor hlásí, že nemá signál, použijte *malý dálkový ovladač*, zamiřte ho pod stůl katedry a stiskněte požadovaný kanál (**1** – počítač v katedře, **2** – HDMI, **3** – USB-C).

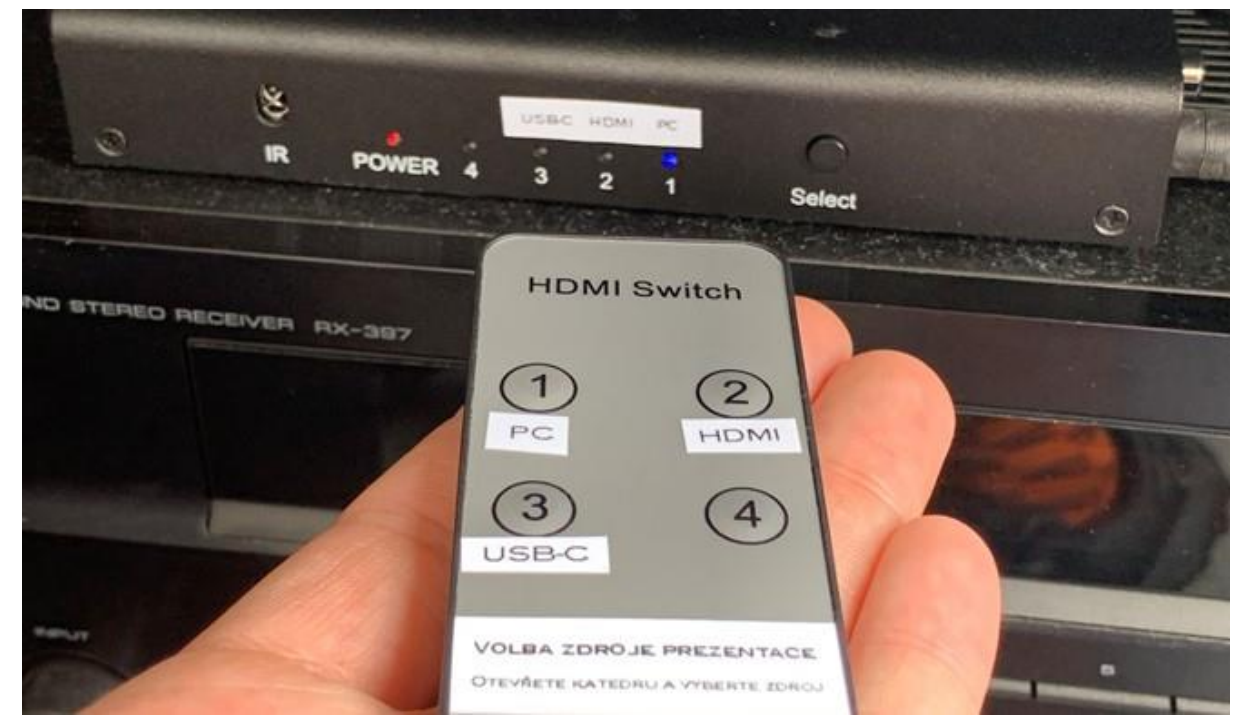

**Obrázek 2: přepínání zdrojů signálu**

Prezentovat je možné z počítače v katedře nebo z vlastního zařízení skrz **přípojné místo**:

1. V případě prezentování *z vlastního notebooku* jsou v přípojném místě k dispozici vytahovací kabely **HDMI** (obr. 3) a **USB-C** (obr. 4). Po připojení ve svém notebooku nastavte výstup na

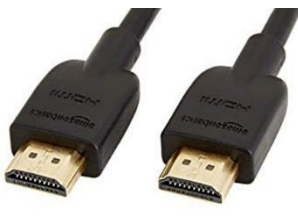

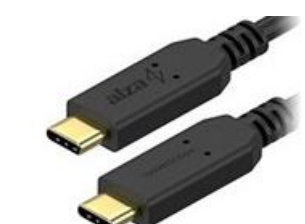

**Obrázek 3: kabel HDMI Obrázek 4: kabel USB-C Obrázek 5: 3,5 mm jack**

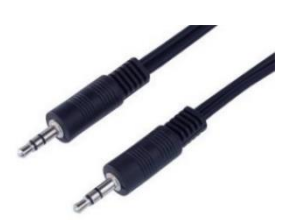

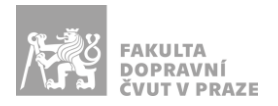

"duplikovat" nebo "rozšířit". V případě používání systému Windows 10 se do nabídky nastavení výstupu dostanete současným stiskem kláves  $\bullet$  +  $\bullet$ .

2. Při prezentaci *z počítače* je vše nastavené tak, že stačí standardně zapnout počítač spouštěcím tlačítkem a projektor dálkovým ovladačem.

*V žádném případě nevypojujte a nepřepojujte zapojené kabely pod stolem katedry! V případě problémů kontaktujte správu sítě.*

# PŘÍPOJNÉ MÍSTO

Možnost připojení obrazu a zvuku kabelem **HDMI** (obr. 6 modře), **USB-C** (obr. 6 žlutě) nebo pouze zvuku kabelem **3,5 mm jack** (obr. 6 zeleně). Rozhraní USB-C poskytuje navíc i připojení k internetu a nabíjení – max. 60 W.

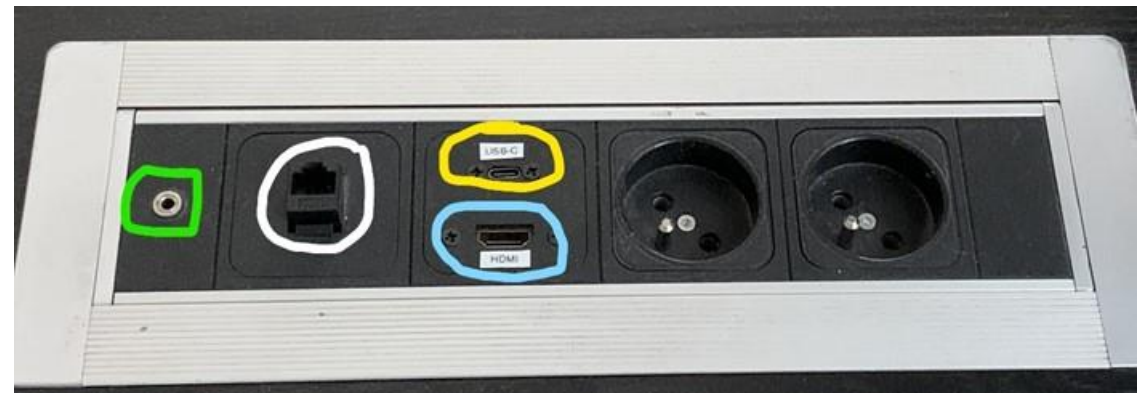

**Obrázek 6: přípojné místo**

*UPOZORNĚNÍ: Ne každé zařízení s USB-C umí přes toto rozhraní přenášet obraz a nabíjet se. Pro obraz přes kabel USB-C musí vaše zařízení podporovat tzv.* DP Alternate Mode*, pro nabíjení* Power Delivery*.*

## OZVUČENÍ UČEBNY

Zvuk se zapíná stisknutím tlačítka **POWER** (obr. 7 červeně) na zesilovači v katedře. **Hlasitost** regulujte na zařízení nebo kolečkem na zesilovači (obr. 7 žlutě).

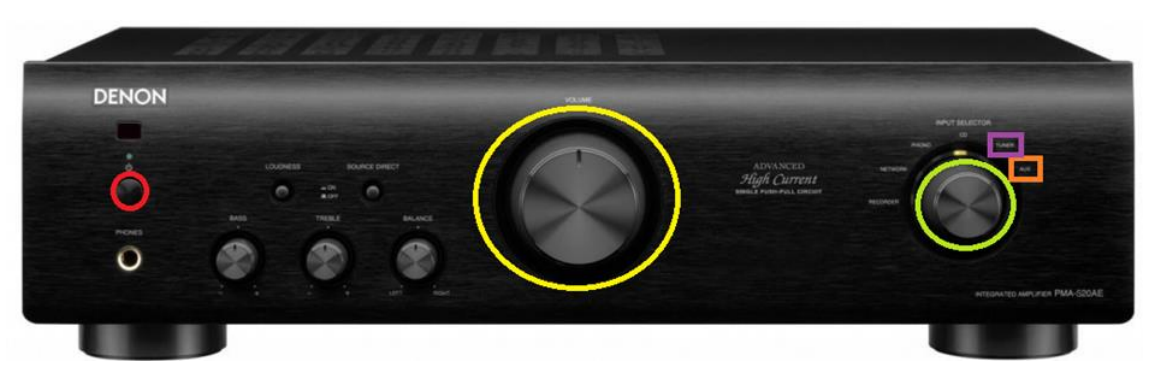

**Obrázek 7: zesilovač Denon**

V případě zvukového výstupu z počítače v katedře a zařízení připojeného přes HDMI/USB-C otočte kolečkem (obr. 7 zeleně) na výstup označený jako "PC, HDMI, USB-C".

V případě zvukového výstupu z kabelu 3,5 mm jack otočte kolečkem (obr. 7 zeleně) na výstup označený jako "TUNER".

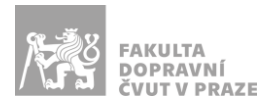

**Pokud zvuk stále nefunguje**, přepněte zdroj signálu na malém dálkovém ovladači na příslušné zařízení, ze kterého chcete zvuk pouštět (viz obr. 2).

Po skončení prezentace prosím zařízení opět vypněte.

## PLÁTNO

Plátno se spouští a vytahuje stiskem vypínače u tabule za katedrou (obr. 8). Po ukončení prezentace prosím plátno vytáhněte zpět nahoru.

Stiskem zeleně označeného vypínače (obr. 8) plátno spouštíte nebo vytahujete. Stiskem červeně označeného vypínače (obr. 8) pozastavíte spouštění nebo vytahování plátna.

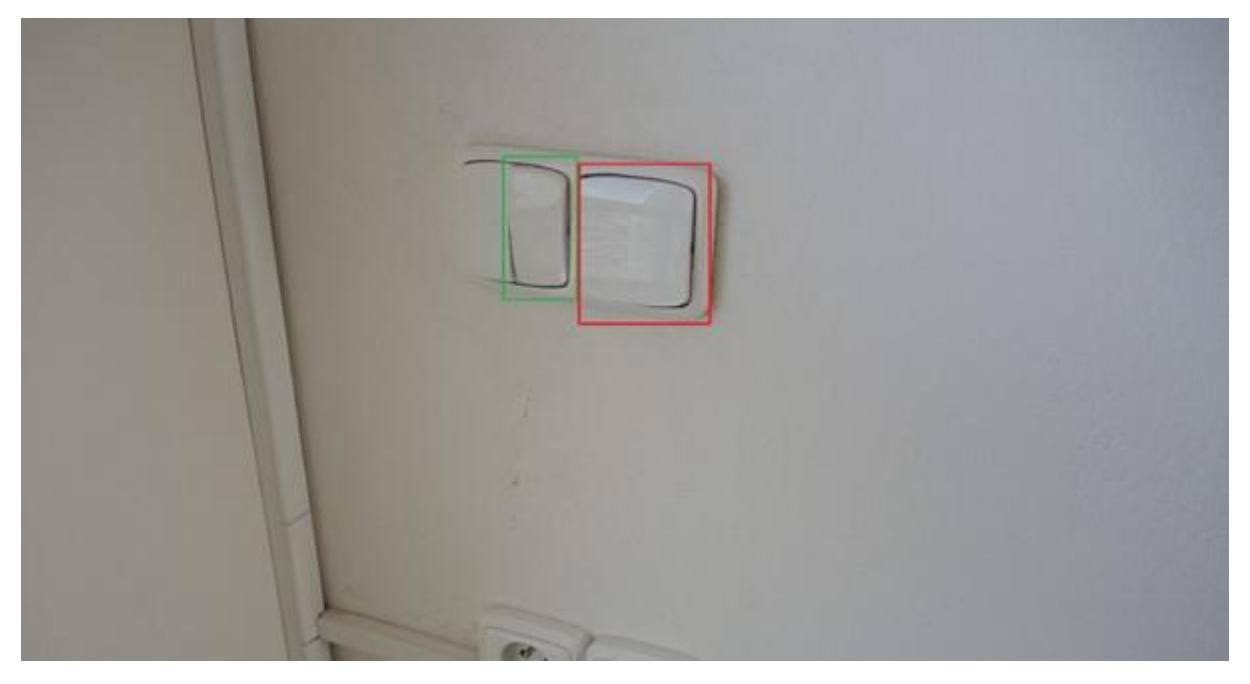

**Obrázek 8: ovládání plátna**